# Membership Services Webcast

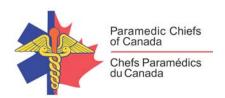

# The National Prevalence Study (A CIPSRT Update)

WEBEX support generously sponsored by:

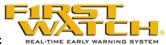

## What Will We Be Discussing?

Paramedics, firefighters, emergency call centre dispatchers, police officers, and correctional workers experience a variety of different operational and organizational stressors which place them at risk for psychological trauma. Data regarding the prevalence of Post-Traumatic Stress Injuries (PTSIs) and other symptoms indicative of compromised mental health are only recently available for these populations in Canada—and the rates are much higher than those found within the general population.

Dr. Carleton and Dr. MacPhee will discuss the findings of their work thus far and describe what the Canadian Institute of Public Safety Research and Treatment (CIPSRT) is working to accomplish in both the short and long term.

### Who will be Speaking?

R. Nicholas Carleton, Ph.D., is a Professor of Clinical Psychology, a registered doctoral clinical psychologist in Saskatchewan, and the Scientific Director for the Canadian Institute for Public Safety Research and Treatment. He has published more than 140 peer-reviewed articles, book chapters, and encyclopaedia entries exploring the fundamental bases of anxiety and related disorders. He has completed more than 350 national and international conference presentations. His interests include biopsychosocial assessment and treatment of traumarelated disorders, focusing on lower-order (e.g., intolerance of uncertainty) and higher-order (e.g., extraversion) factors. Carleton is principal investigator on the Royal Canadian Mounted Police Longitudinal Study of Operational Stress Injuries.

Dr. Renee MacPhee's national research on the psychological and physical health of paramedics has been funded at the federal level through Defence Research Development Canada (DRDC), where she served as the co-Principle Investigator on two (2) extensive paramedic health studies. She was the Principle Investigator on a province-wide study of health and injury in Ontario, and has led more than 10 studies with municipal paramedic services in the same province. As PSP Sector Director at the Canadian Institute of Public Safety Research CIPSRT), she has over-sight of the Paramedic and Public-Safety Communications Officials portfolios. Her publication record includes peer-reviewed journals, technical reports, book chapters, and

# Membership Services Webcast

paramedic specific professional journals as well as over 80 presentations to scientific and professional / knowledge user groups.

### When Will We be Online?

Session date: Wednesday, December 5, 2018

Start time: Noon EST Duration: 1 hour

## **How to Connect with this National Session?**

Please accept this email as an electronic invitation to join an Online Presentation. You may forward this invitation to others who may be interested in participating. All you need to attend is a web connected PC and a telephone. If your group is meeting in a central location, please consider using a speakerphone and video projector so all attendees can view the presentation and participate in discussion.

#### Instructions (please print this page):

- 1. Click or cut and paste the following link into your browser's http://firstwatch.webex.com/training
- You will arrive at the FirstWatch WebEx Training Center where today's scheduled meetings 2. are displayed. Look for a meeting with the same topic as this session and click the "Join Now" link to the right of the meeting topic.
- Follow the on-screen directions and enter your Name, Email Address, and the meeting Password: emschiefs. Press OK.
- 4. A WebEx Training Manager window may appear. Follow the on-screen instructions and install the WebEx software if necessary. This process may take several minutes.
- 5. If teleconferencing is included in this meeting, a "Join Teleconference" window will appear with a phone number and session or meeting code, and attendee ID. Dial this number and follow the voice prompts. The teleconference information is also listed above.
- This procontation is host viewed using the latest version of Microsoft Internet Explorer, and

| о.        | with the system screen resolution set to 1024 x 768. |
|-----------|------------------------------------------------------|
| Conr      | nection information for the December 5th WebEx       |
|           | on number: 286 416 109<br>on password: emschiefs     |
| <br>То јс | in the training session                              |
|           |                                                      |

# Membership Services Webcast

1. Go to

https://firstwatch.webex.com/firstwatch/k2/j.php?MTID=t9bad8ab5d6887e77911dd7ab586ae22f

- 2. Enter your name and email address.
- 3. Enter the session password: emschiefs.
- 4. Click "Join Now".
- 5. Follow the instructions that appear on your screen.

-----

Audio conference information

-----

Call-in toll number (US/Canada):1-408-792-6300

Global call-in numbers:

https://firstwatch.webex.com/firstwatch/globalcallin.php?serviceType=TC&ED=485601218&tollFree=1

Access code: 286 416 109

Can't join the training session?

https://collaborationhelp.cisco.com/article/qg8vzfb

#### https://www.webex.com

IMPORTANT NOTICE: This WebEx service includes a feature that allows audio and any documents and other materials exchanged or viewed during the session to be recorded. By joining this session, you automatically consent to such recordings. If you do not consent to the recording, discuss your concerns with the meeting host prior to the start of the recording or do not join the session. Please note that any such recordings may be subject to discovery in the event of litigation.

We strongly recommend that you test your PC and WebEx connection in advance. FirstWatch will be happy to help you with any technical WebEx connection issue *prior* to the scheduled start of the webinar, but will not be able to help once it has started, to avoid delaying or interrupting the session.

- 1. Go to http://firstwatch.webex.com/training
- 2. Within the Training Center tab, press Setup, then Training Manager, then Set Up.
- 3. Follow the on-screen directions.

If you have any questions, please contact FirstWatch Solutions at: (760) 658-9886 for Sara Cinquegrani Cappiello.

For further information visit www.paramedicchiefs.ca